# **Hands on tutorials** during BTTB 8

6 tutorials 2 sessions (Tuesday, Thursday)

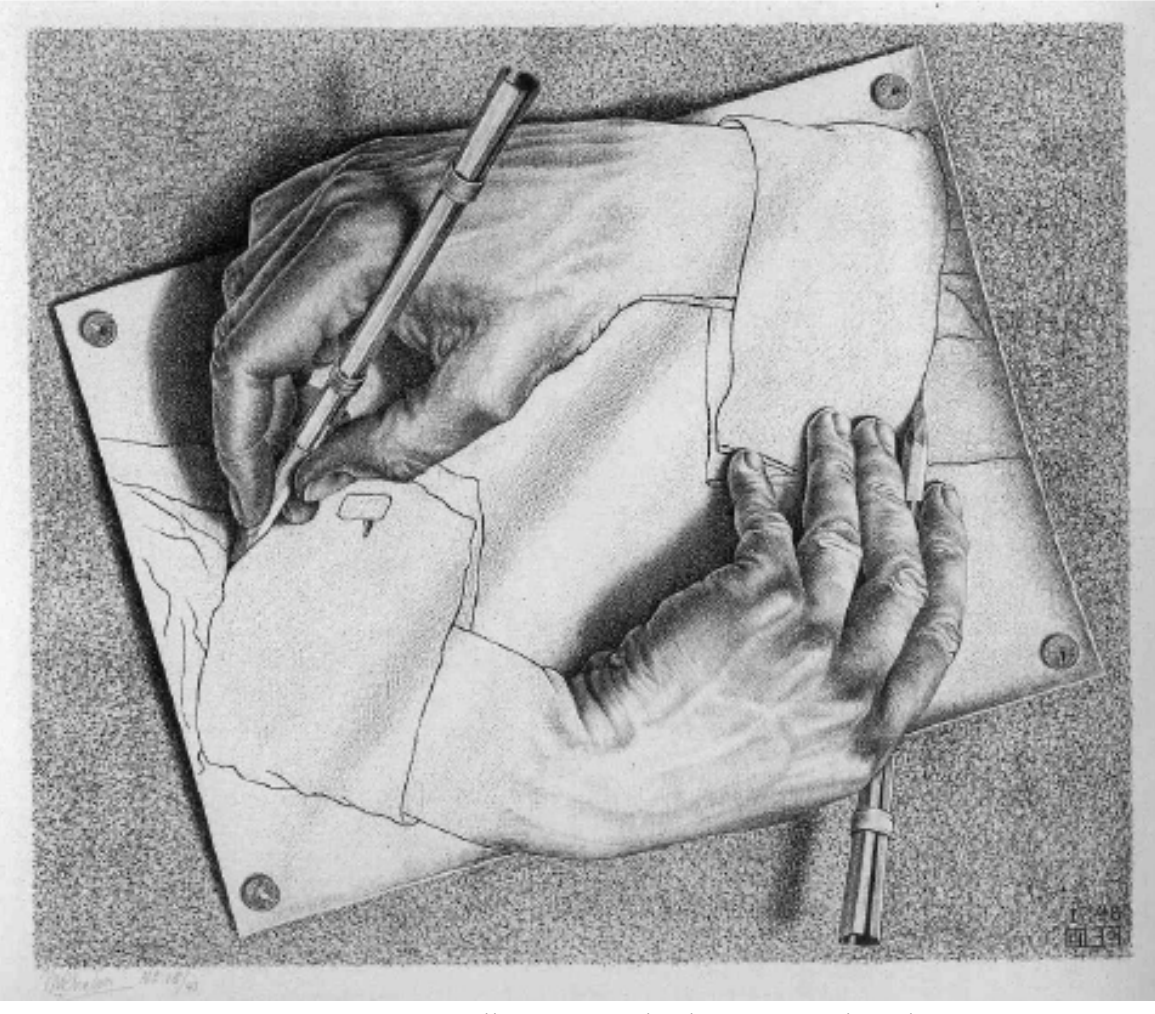

M. C. Escher, Drawing Hands, downloaded from https://en.wikipedia.org/wiki/Drawing\_Hands#/media/File:DrawingHands.jpg

### **R&D** cycle & necessary tools

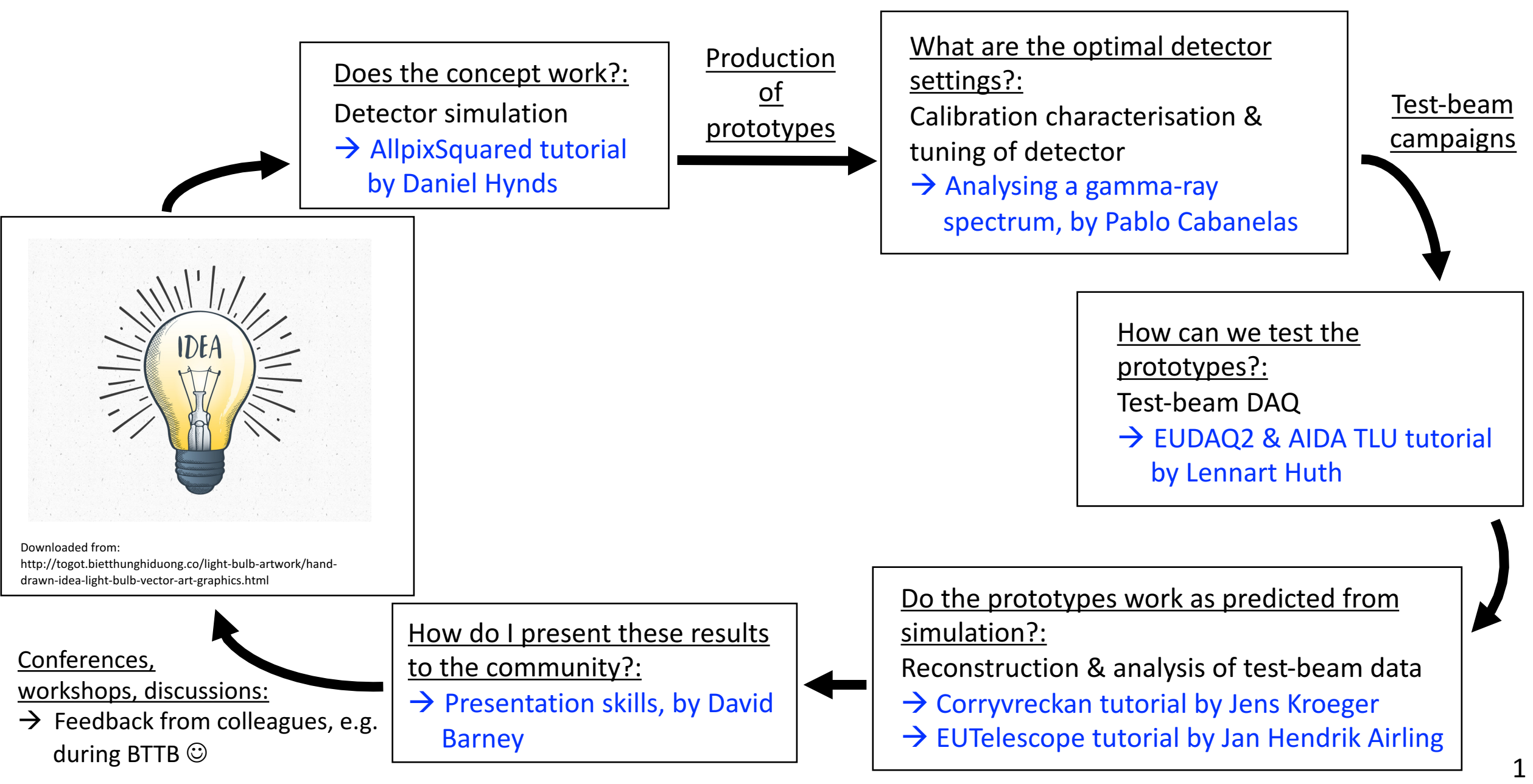

### **Silicon Detector Monte-Carlo Simulations with Allpix Squared,** *by Daniel Hynds and Simon Spannagel*

### **AllpixSquared - A Modular Simulation Framework for Silicon Detectors**

### **Content:**

- For beginners: introduction & step-by-step guidance through example simulation
- For more advanced users: look at more advanced features & setups

#### **Recommended preparation:**

- Install the latest release version of Allpix Squared on your computer or make sure you have access to a working version online
- Detailed instructions can be found in the manual or on the website (https://cern.ch/allpix-squared)
- The recommended option for this tutorial is to install the Docker image

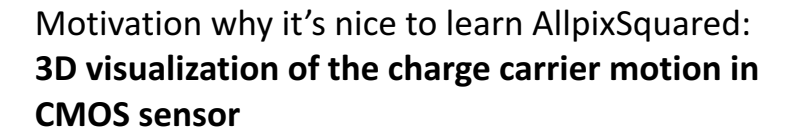

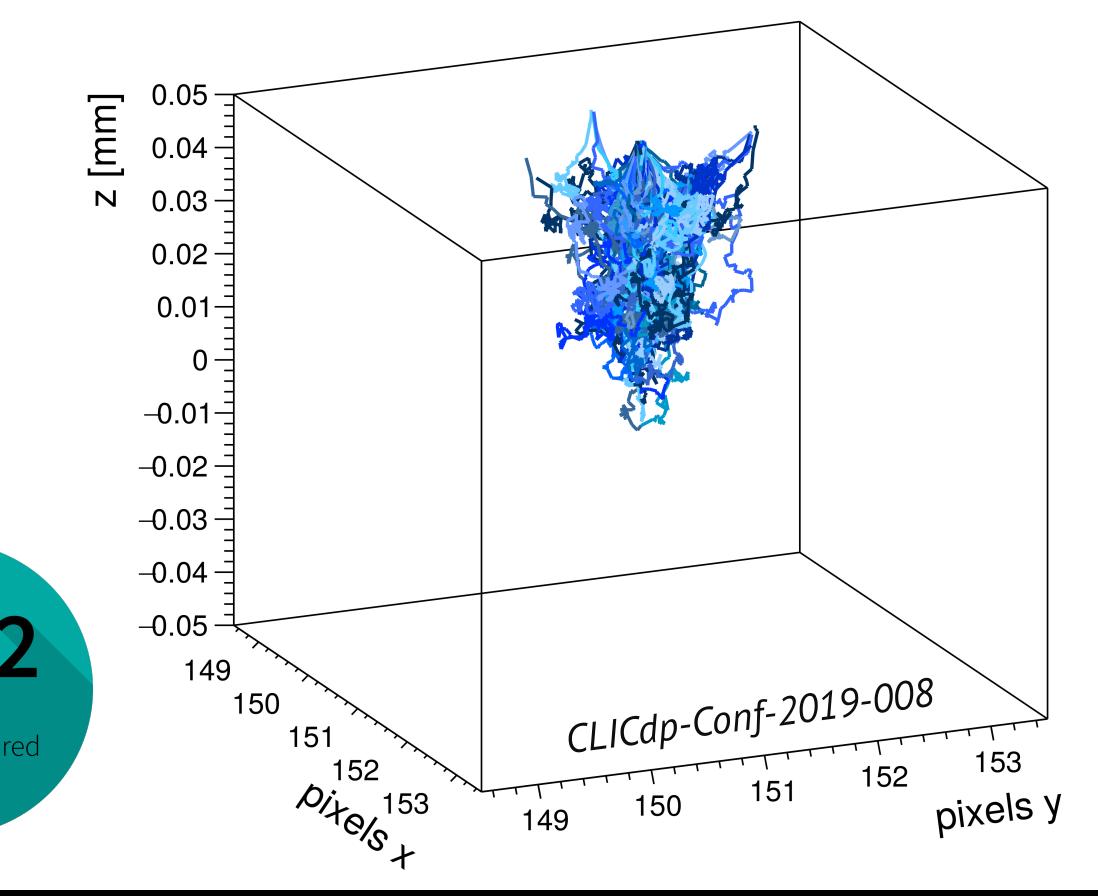

### **Analysing a gamma-ray spectrum by** *Pablo Cabanelas*

### **This tutorial introduces some useful and easy tools for drawing and analysing a typical spectrum**

#### **Content:**

- Automated peak searching and calibration procedures can be done
- All based in simple ROOT scripts
- The participants can practice with different examples

#### **Recommended preparation:**

• Only basic concepts on root are required

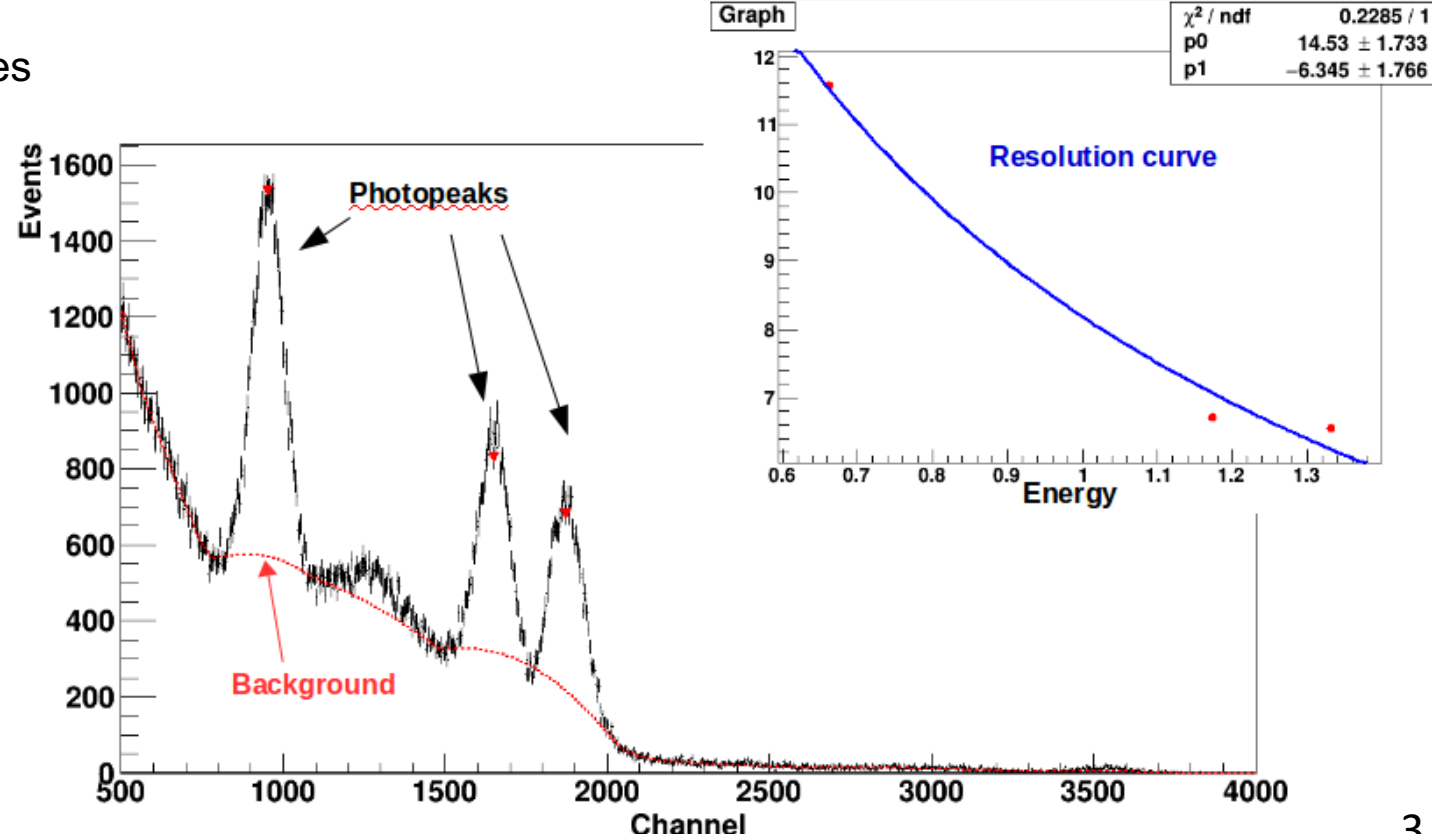

### **Making the most of your test-beam time - Understanding the triggering modes of the** new AIDA-TLU to optimally match your DAQ system, by Lennart Huth

**EUDAQ - A Generic Data Acquisition Framework**

### **Content:**

- Install and use EUDAQ2
- Introducing the AIDA-TLU
- Testing the data taking modes
- Setting it all up and build a small test system  $\begin{array}{c|c} \text{term} & \text{if} & \text{if} & \text{if} \end{array}$

#### **Recommended preparation:**

Take a look at and install required software: github.com/lhuth/bttb8\_daq\_tutorial present<br>Preparation: 1

**Example of test-beam setup with** various devices/subsystems **(scintillators, telescope, DUT):**

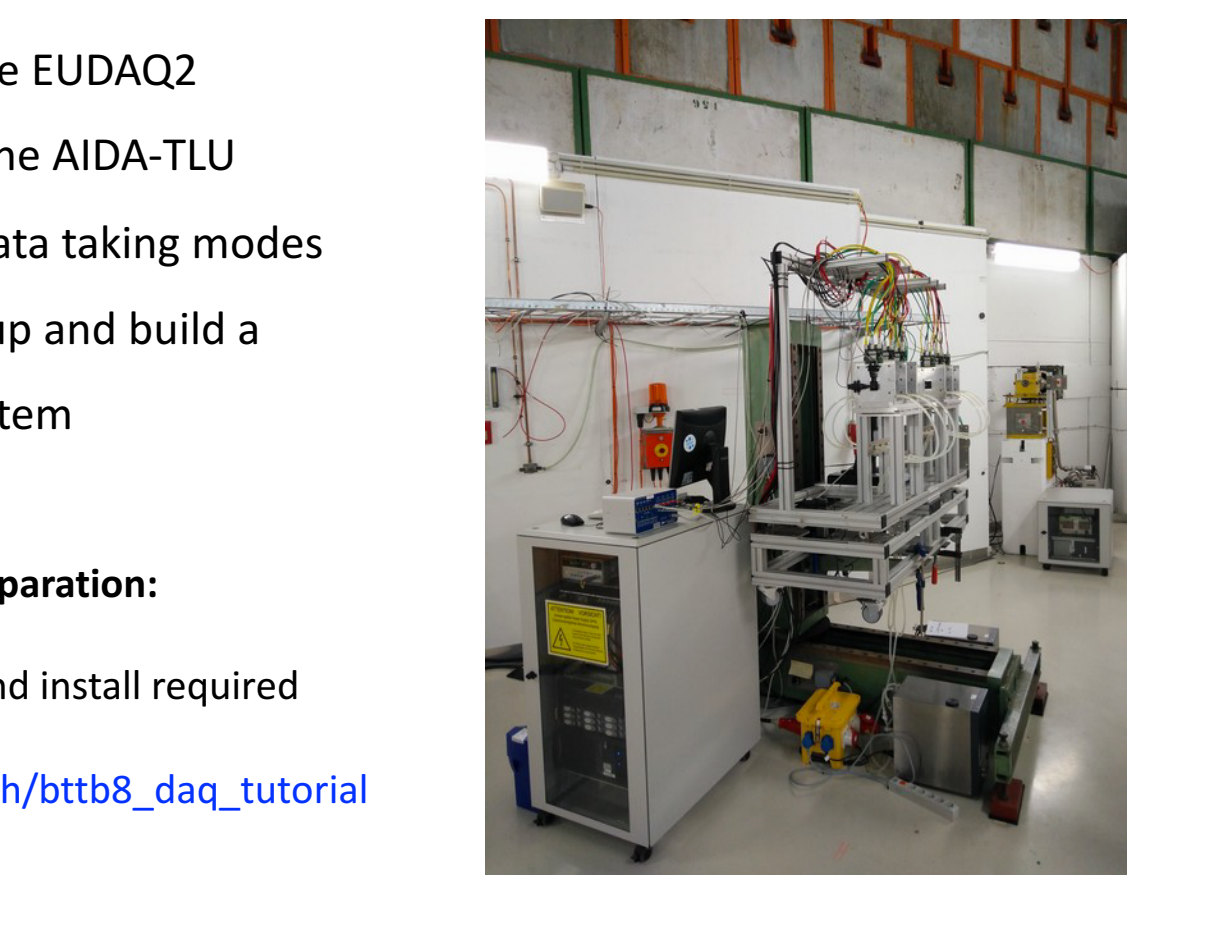

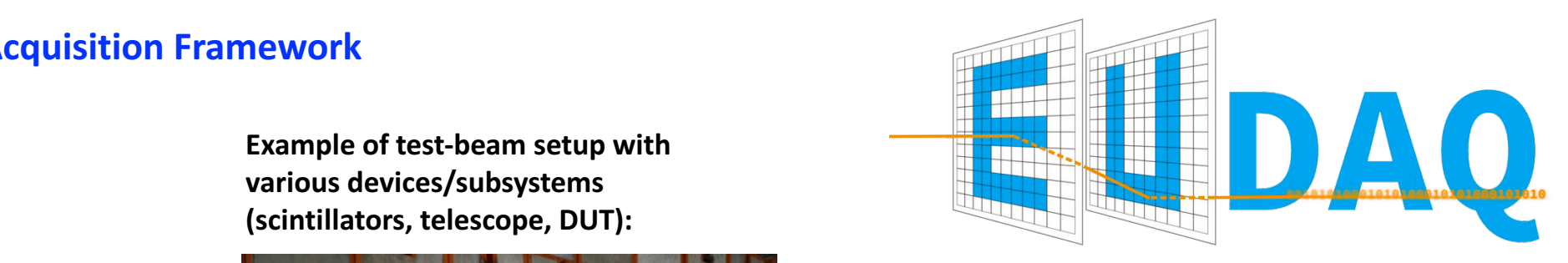

AIDA Trigger Logic Unit (TLU) for synchronization of **sub-systems:**

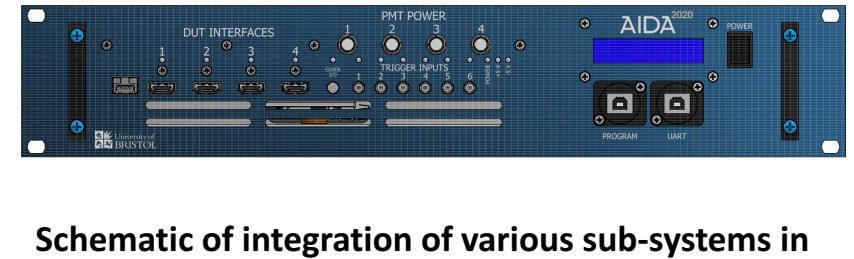

**EUDAQ:**

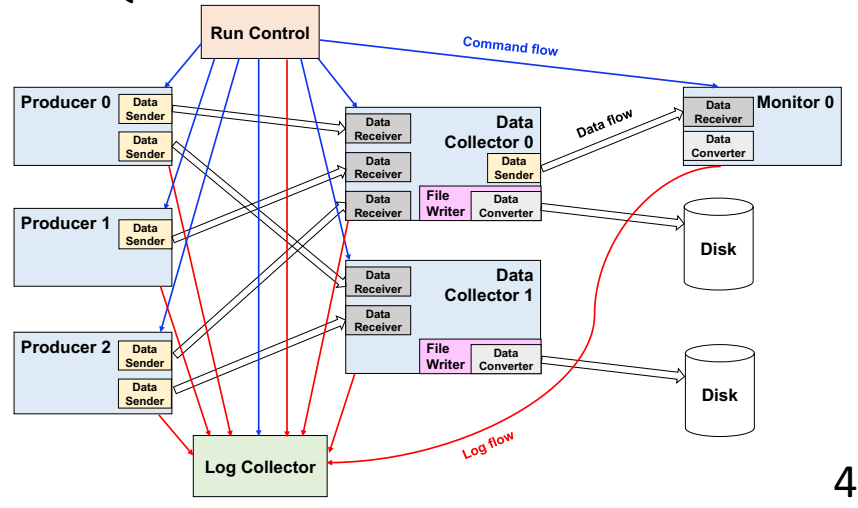

### **Track reconstruction of testbeam data with EUTelescope,** *by Jan-Hendrik Arling*

**EUTelescope - A Generic Pixel Telescope Data Analysis Framework**

### **Content:**

- Introduction to EUTelescope
- Analysis flow from raw hit data to final track fits using the General Broken Line algorithm
- Hands-on with three examples (empty telescope, SUT, DUT)

### **Recommended preparation:**

Take a look at and install required software:

https://github.com/eutelescope/eutelescope/wiki/Installation-and-preparation-for-BTTB8

#### Example of tutorial: passive material as scatterer (SUT)

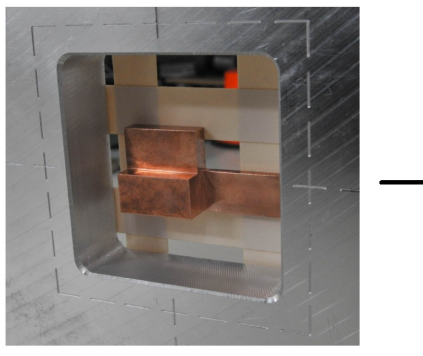

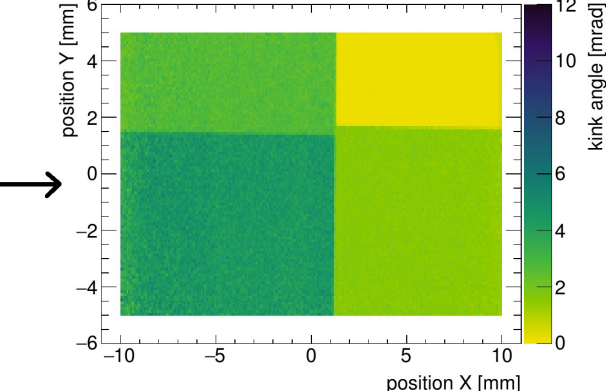

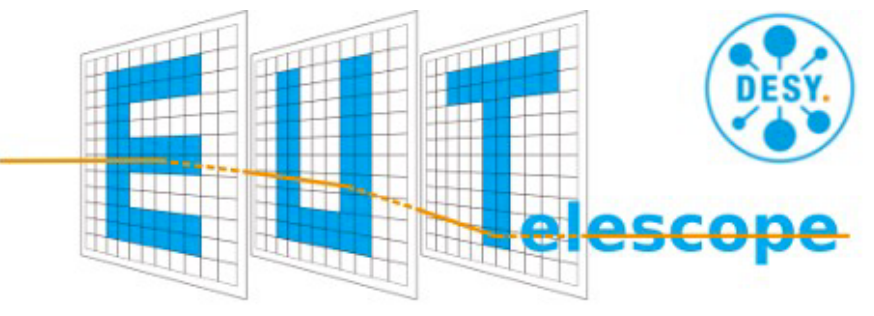

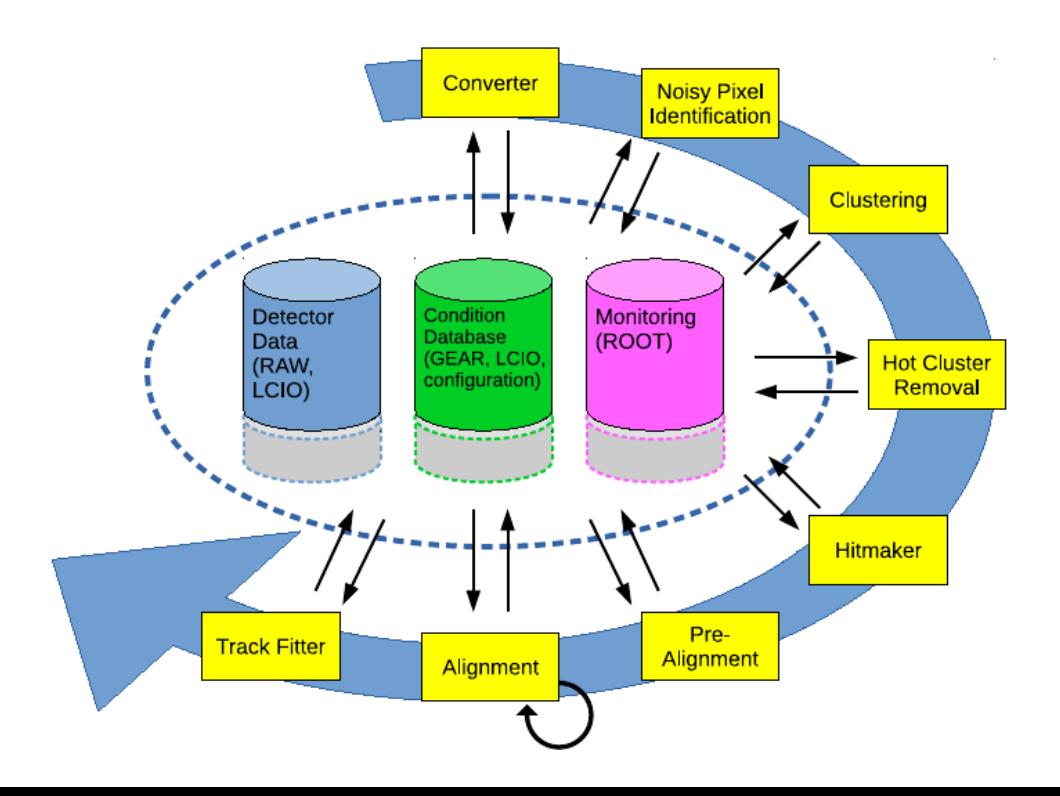

### **The Corryvreckan reconstruction software** *by Jens Kroeger*

### **Corryvreckan - The Maelstrom for Your Test Beam Data**

### **Content:**

- Guide through Corryvreckan and it's functionality
- Learn how to configure & perform your analysis
- Learn how to use it's online monitor
- Learn how to use flexible event building for various DUTs with different readout (e.g. shutter based or data driven) and various sub-systems (e.g. AIDA TLU)

### **Recommended preparation:**

- Clone the git repository with the example configuration file prior to the tutorial: \$ git clone https://gitlab.cern.ch/jekroege/bttb8\_tutorial\_corryvreckan
- Download the example data sets:

\$ cd bttb8\_tutorial\_corryvreckan/data \$ ./download\_example\_data\_01.sh (only this if the connection is slow)

- \$ ./download\_example\_data\_02.sh
- \$ ./download\_example\_data\_03.sh
- Optional: install Corryvreckan (v1.0.2 or latest) on your computer (different installation options will also be discussed in the tutorial) https://cern.ch/corryvreckan https://gitlab.cern.ch/corryvreckan/corryvreckan

Example in-pixel cluster size plot from analysis performed in Corryvreckan:

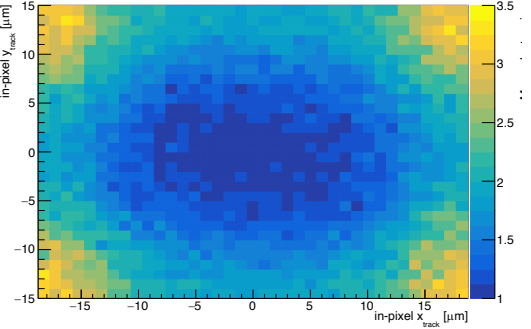

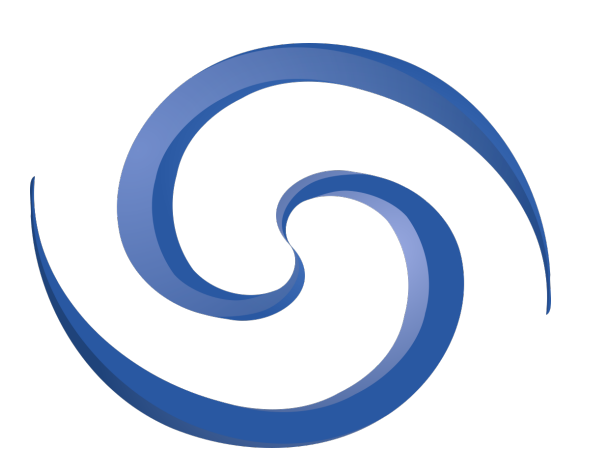

6

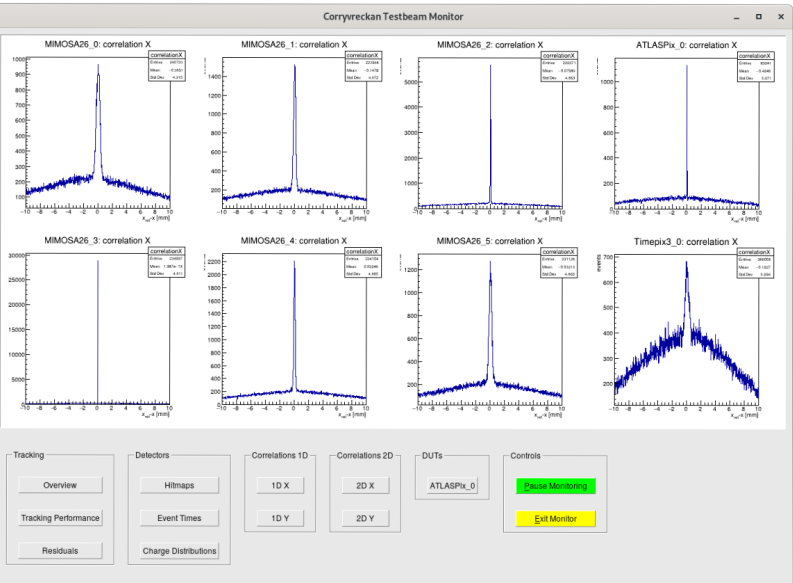

Online monitor in Corryvreckan:

## **Making the most of your 10 minutes of fame** *by David Barney*

Addressed challenge: how to effectively present work accumulated over a long time in a few minutes?

#### **Content:**

- Learn effective concepts to improve your presentation skills
- Hands-on activities to implement learned concepts
- Interactive tutorial  $-$  training of communication during learning process

#### **Recommended preparation:**

- Your laptop
- Installation of Powerpoint or SW that can open/edit Powerpoint files
- The will to share your work with others  $\odot$

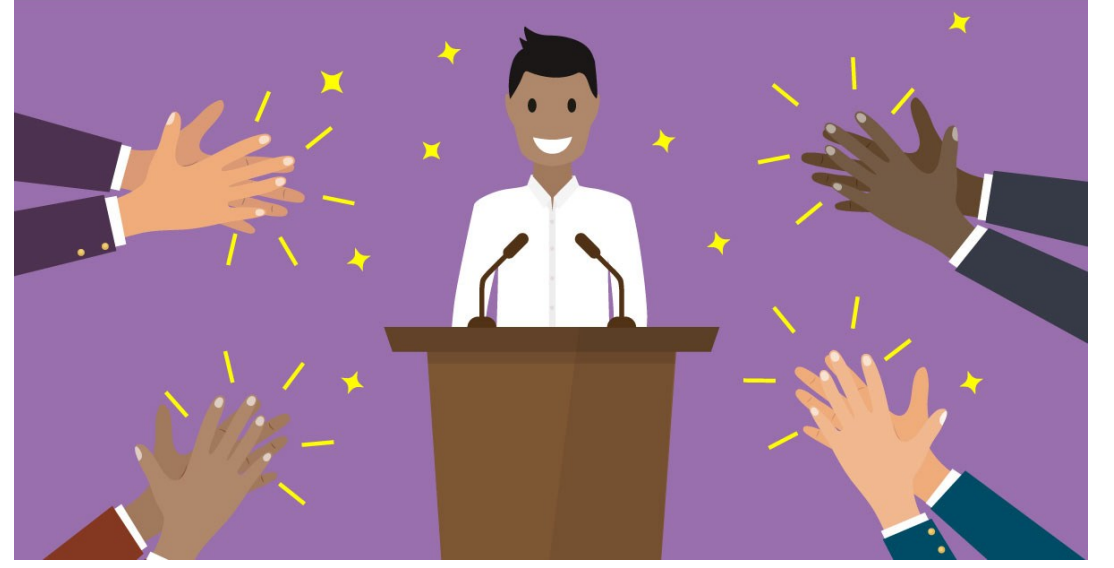

Downloaded from: https://www.ted.com/playlists/574/how\_to\_make\_a\_great\_presentation

### **Sign up for the tutorials until tomorrow morning!**

We wish you a productive & interesting time during the workshop!